#### **THIS PAGE IS UNDER CONSTRUCTION !**

## **Intro**

This page describes the MIDI-Channel-Mapper device, which can route input channels of a single hardware input to output channels of a single hardware output in any way you want. The device's user interface is designed to allow switching the routing of some channels while performing, leaving other routings untouched.

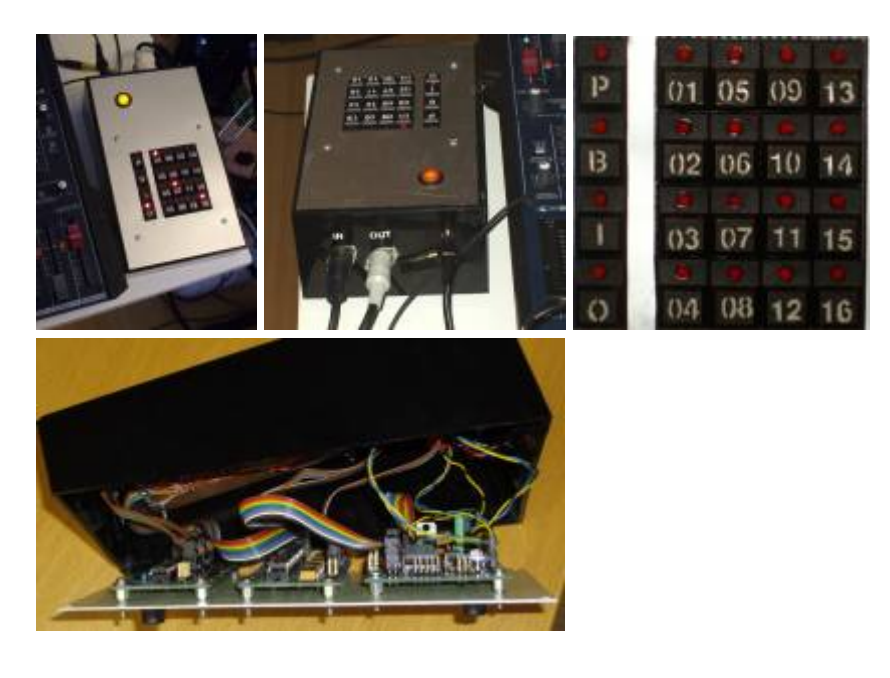

## **Features**

- One MIDI hardware-input
- One MIDI hardware-output
- Four "screen" buttons (preset / bus / input / output)
- 16 "value-buttons"
- 16 presets
- 16 buses
- ultra-flexible channel mapping (merging / splitting etc.)
- designed to manipulate routing while playing

You can realize every imaginable channel mapping within the 16 input and output channels, and you have the ability to use the device in live or studio situations, for example to switch the routing of a subset of input channels to a target device with the push of one button.

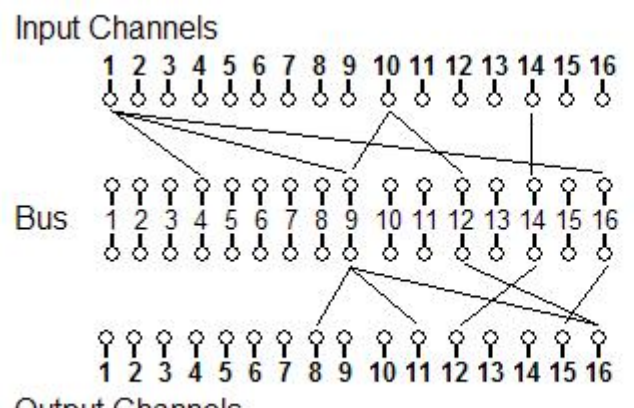

Internally, this routing map will be builded to forward the messages:

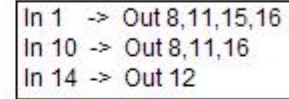

**Output Channels** 

### **Buses**

The routing is oranized with buses. To each of the 16 buses, input and output channels can be assigned. The events from the input channels of a bus will be routed to it's output channels. There will be no redundant routing, this means if you route channel  $2 \rightarrow 7$  on more than one bus, a incoming event on channel 2 will just be sent once to the output 7. The goal of all this is to have some routings fixed, while you can play arround on the currently selected bus without affecting the routings on the other buses.

## **User Interface Screens**

The user interface is organized in four screens. If you switch to a screen by pushing the screen button, the value button LED's reflect the setup for this screen, with pushing the buttons, you manipulate the setup.

The **preset screen** is the top-level-screen. Pushing a value button loads a preset (1-16). Pushing [preset]+[X] saves the current setup to the preset X. Holding [preset] for > 3 sec clears all presets ("factory reset"). After the reset, the first preset has a "straight" setup: in  $1 \rightarrow out 1$ , in  $2 \rightarrow out 2$  etc., all other presets will be empty (no forwarding).

On the **bus screen**, you select the bus. This does not affect the routing, but you will "work" on this bus then, that means if you switch to input or output screen, you will assign input/output channels to the bus that is currently selected. To reset (clear) the currently selected preset, just hold the busscreen button for > 3 sec.

On the **input and output screens**, you assign in/out channels to the currently selected bus. Multiple values can be selected by using the screen button as shift key: [input]+[1]+[7]+[3]. This way channels can be added/removed from a bus. Pushing a single value button again will switch off the other values, and switch the state of the pushed value.

## **Usage Example**

To give you an idea of the use of all this, have a look at this simple example:

Keys, Pitch- and Mod-Wheel: Channel 1 X controller knobs channel 2 x controller knows on channel 3

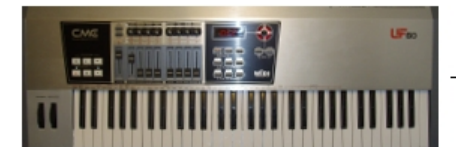

bus 1 inputs: channels 1 and 2 bus 2 input: channel 3

> Bus 1 is currently selected to edit, current screen is output.

Bus 1 output: variable (bus 1 selected, working on output screen) Bus 2 output: set to channel 2. Will not be affected by switching realtime action

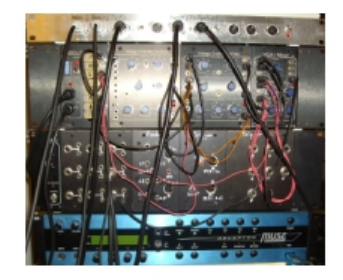

Different instruments listening to one channel each. If switching outputchannel(s) of bus 1, keyboard controller knobs sending on channel 2 and the keys/pitch/modwheel will be routed to a target instrument, while the controllers sending on channel 3 will always be routed to the instrument listening to channel 2.

ö

The reasons why I built the device: on my masterkeyboard I can switch the output channel of the keyboard section (keys/pitch wheel/mod wheel), but this can only be done by performing shift+channel → choose channel by encoder → push ok. But I rather like to just push one button to route the events to my target instrument. For all the faders/rotaries I can assign individual channels/events, but these channels will not be affected by changing the output channel of the keys section. With the MIDI-Mapper I can do for example this: have some faders routed to a fixed target (instrument/sequencer etc.), and others on the same bus with the keyboard section channel to a target instrument that I can change quickly while playing on the keyboard. 1000's of other possibilities can be imagined.

Also refer/print the [usage manual](http://www.midibox.org/dokuwiki/lib/exe/fetch.php?media=home:project:midi_mapper:midi_mapper_usage.pdf) in the extra-section at the bottom of the page for information about how to handle the device.

## **Additional Lookup Functions**

There are additional "lookup" functions. They just show information about the current setup:

"which buses have (any)input channels assigned?": [bus]+[input] "which buses have input channel X assigned?": [bus]+[input]+[value X] "which buses have (any)output channels assigned?": [bus]+[output] "which buses have output channel X assigned?": [bus]+[output]+[value X]

"which inputs are assigned to a(any) bus ?": [input]+[bus] "which inputs are assigned to bus X?": [input]+[bus]+[value X] "which inputs are routed to (any) output:": [input]+[output] "which inputs are routed to output X:": [input]+[output]+[value X]

"which outputs are assigned to a(any) bus?": [output]+[bus] "which outputs are assigned to bus X ?": [output]+[bus]+[value X] "which outputs are fed by (any) input:": [output]+[input] "which outputs are fed by input X:": [output]+[input]+[value X]

The value LED's will show the information as long you hold the screen buttons.

# **Skills / Equipment Required**

- [Tools](http://www.midibox.org/dokuwiki/doku.php?id=home:skills:tools)
- [Soldering](http://www.midibox.org/dokuwiki/doku.php?id=home:skills:soldering)

## **Harware**

### **What modules do I need?**

- [Core Module](http://www.midibox.org/dokuwiki/doku.php?id=home:mbhp:module:core)
- [Bankstick Module](http://www.midibox.org/dokuwiki/doku.php?id=home:mbhp:module:bankstick)
- **[DIN Module](http://www.midibox.org/dokuwiki/doku.php?id=home:mbhp:module:din)**
- [DOUT Module](http://www.midibox.org/dokuwiki/doku.php?id=home:mbhp:module:dout)

### **List of parts**

- 1x MBHP Core Module
- 1x MBHP Bankstick Module
- 1x MBHP DIN Module (just 3 SR IC's will be used)
- 1x MBHP DOUT Module (just 3 SR IC's will be used)
- Labor board with rows for buttons board & bankstick
- Power input jack
- 2 MIDI-jacks for MIDI-in and MIDI-out
- Litz wire
- Power-switch with backlight
- 20 buttons with built-in LED's
- Housing
- 7-10V Power supply (AC or DC), > 700mA

#### [Where to buy Parts](http://www.midibox.org/dokuwiki/doku.php?id=home:mbhp:parts)

## **Connections**

Connect the buttons / LED's to DIN and DOUT module like shown in the following table:

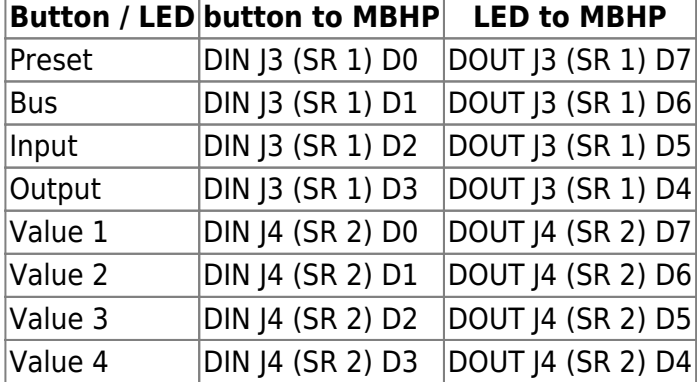

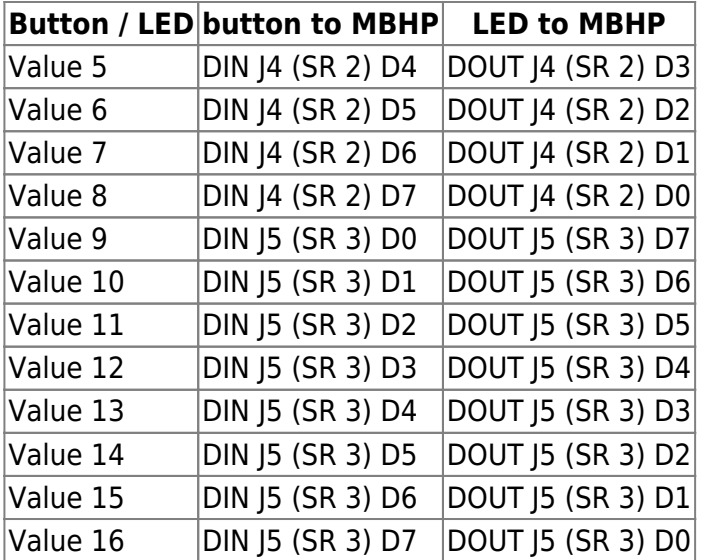

Other connections

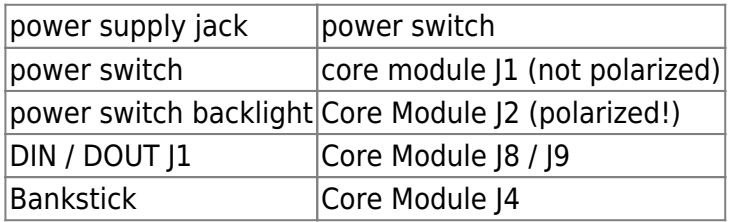

See the MBHP documentation to learn how to exactly connect DIN/DOUT/Bankstick to the core module.

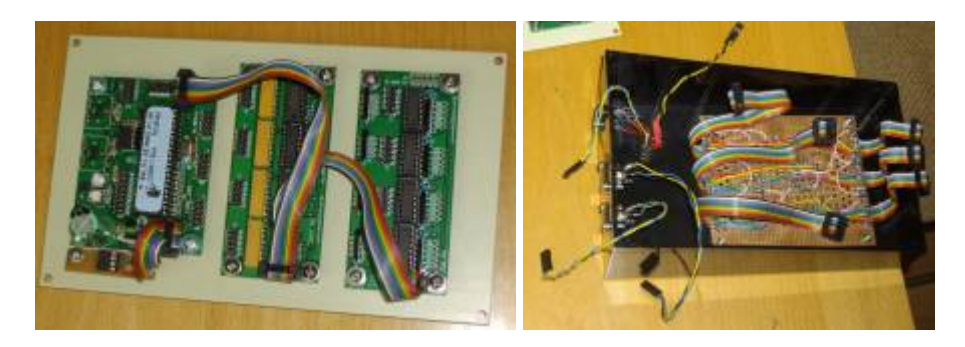

The board for the buttons is realized with a labour board with copper rows:

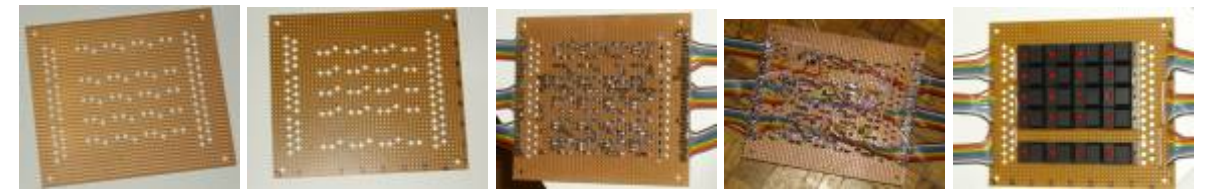

On one side you have the DIN ribbon cables, on the other the DOUT's. On each ribbon cable you have eight of them, one track is a ground. One track stays unused. The connections must match the assignment of the DIL pin-headers for the connection to the DIN/DOUT boards. Note that DOUT's are counted backward for each SR/plug/ribbon cable. See [this](http://www.midibox.org/dokuwiki/doku.php?id=home:mbhp:module:din_dout_pin_list) page for more information about the issue.

## **Enclosure / Case**

The Case used is a standard case from a local case manufacturer [\(http://www.jaegerag.ch](http://www.jaegerag.ch)). The bottom plate is metal, the top metal plate is just a thin cover, which is layed over the plastic top.

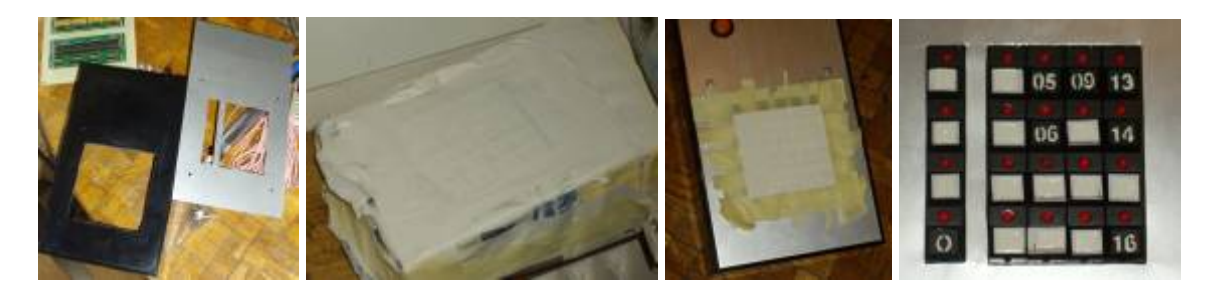

#### **Enclosure References**

[constructing\\_enclosures](http://www.midibox.org/dokuwiki/doku.php?id=home:skills:constructing_enclosures)

## **Software**

## **Setting Up**

PIC's must be setup with MIOS bootstrap Loader and MIOS before an application can be uploaded. If you purchased you PIC from SmashTV or Mike's PCB Shop these will already installed.

We recommend you read the following before you continue:

- [Setting up PIC's and your PC](http://www.midibox.org/dokuwiki/doku.php?id=home:mios:setting_up)
	- [Burning Bootloader](http://www.ucapps.de/mios_bootstrap_newbies.html)
	- [Core Tools](http://www.midibox.org/dokuwiki/doku.php?id=home:mios:core_toolchain)
	- [Additional tools](http://www.midibox.org/dokuwiki/doku.php?id=home:mios:software_tools)

#### **Download**

[MIDI Mapper Source Code and Binary \(.zip\)](http://www.midibox.org/dokuwiki/lib/exe/fetch.php?media=home:project:midi_mapper:midi_mapper_dist.zip)

#### **Setup Instructions**

- Upload the project.hex file from the zip-package with [MIOS-studio](http://miosstudio.midibox.org/) to your MIDIBox core
- Initialize the patches on the bankstick by holding the patch-screen-button for at least 3 sec. All the LED's will flash 7 times.

## **Extra**

#### [MIDI-Mapper usage manual \(.pdf\)](http://www.midibox.org/dokuwiki/lib/exe/fetch.php?media=home:project:midi_mapper:midi_mapper_usage.pdf)

From: <http://www.midibox.org/dokuwiki/> - **MIDIbox**

Permanent link: **[http://www.midibox.org/dokuwiki/doku.php?id=home:project:midi\\_mapper&rev=1229737588](http://www.midibox.org/dokuwiki/doku.php?id=home:project:midi_mapper&rev=1229737588)**

Last update: **2008/12/20 01:46**

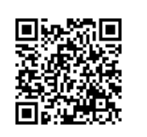